## **OLVIDO SU EMAIL O CONTRASEŇA?**

1) Haga click en el simbolo indicado

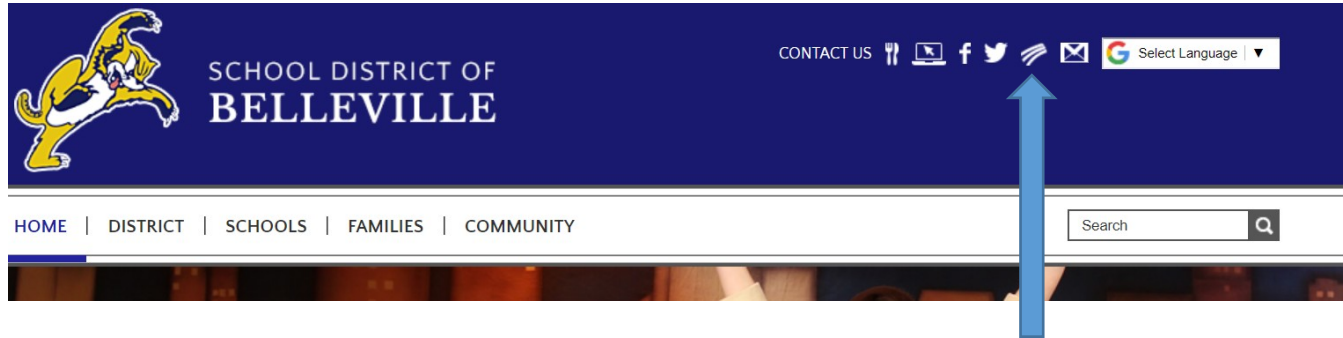

2) Presione "Forgot your login/password?

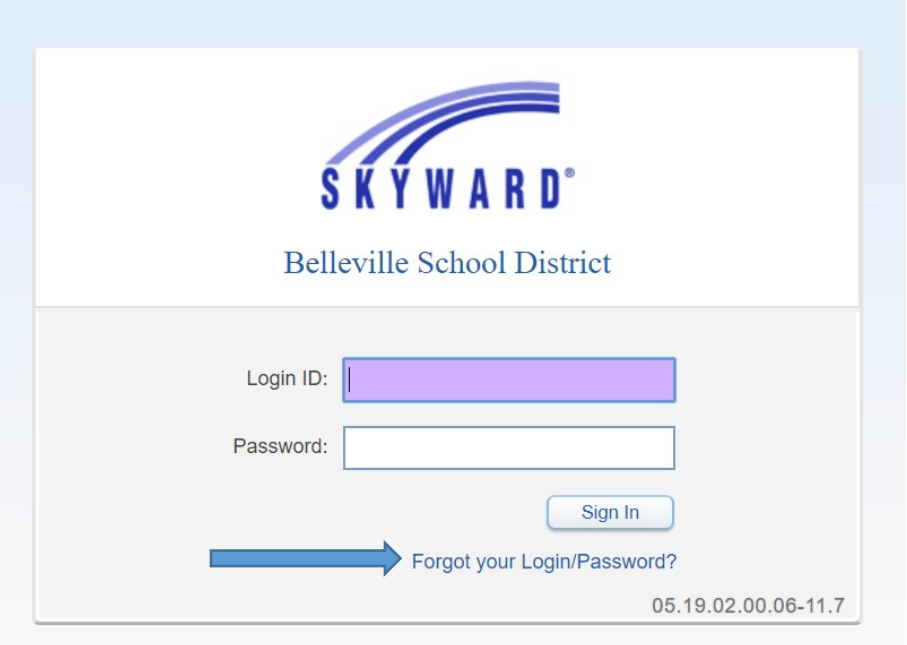

3) Ingrese su email **o** su contrasena y presione submit:

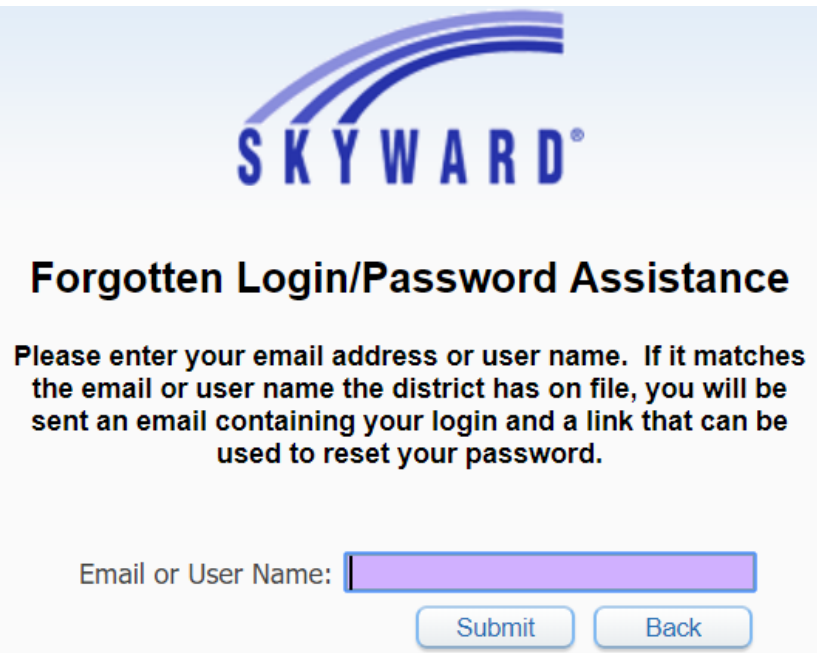

**4) Usted recibira un email con el enlace para actualizar su informacion de ingreso a Skyward. Cuando reciba el e-mail siga las instrucciones e ingrese una contrasena facil de recorder y/o su e-mail.**